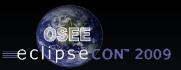

# XViewer - An SWT Widget with the power of the spreadsheet

Wednesday, 11:30 Room 203/204

**Donald Dunne** 

Boeing Mesa, AZ

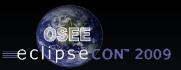

# Why do we use spreadsheets?

When an individual needs simple organization of data with multiple values that is sortable and filterable, without having to resort to a full database, they resort to a spreadsheet.

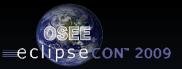

SWT/JFace != Spreadsheet... :>(

# Why give up spreadsheet functionality just cause you have an application?

You don't have to...

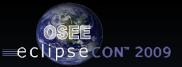

#### XViewer – The Advanced TreeViewer

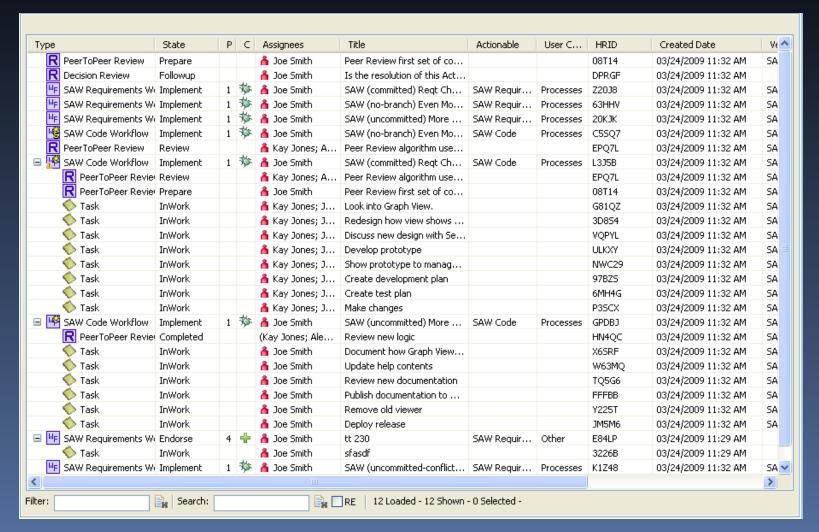

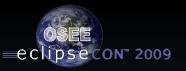

### XViewer - Sorting

- Single or multi-column sorting
- Sort columns forward or reverse
- Sorting by content type
  - Columns are type specific
  - Sorting automatically handled based on type (String, Date, Double, etc...)
  - Customized types and sorting can be applied

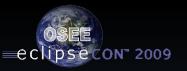

#### XViewer - Customizations

- Provides table customization dialog to allow customization of visible columns, widths and renaming of columns
- Easily reorder columns through drag/drop or table customization
- Provides mechanism to save and load table customizations so users can easily switch between customizations

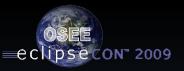

#### XViewer – Customizations - continued

- Provides mechanism to mark table customizations as individual or global to provide sharing of customizations by users and teams (needs to be backed with shared file system or database)
- Provides mechanism to mark table customization as default customization to display whenever this table is shown
- Provides ability for multiple XViewer tables to be used within the same application, but provide their own columns and customiztions

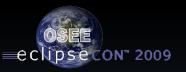

# XViewer – Filtering

- Quick filter (bottom left) provides for filtering of all visible data by entered keywords
- Alt-left click on column header (or rightclick menu) allows for filtering by column.
  As many column filters can be added and work together.
- Filter string can be stored as personal or global customization

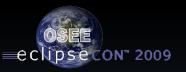

# XViewer – Searching

- Quick search (bottom left) provides for searching of string or regular expression
- Search highlights all cells that match expression
- Search string can be stored as personal or global customization

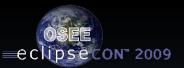

#### **XViewer**

Demo

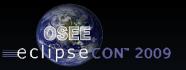

#### XViewer – Use

Easy to convert existing TreeViewers over to the XViewer.

- XViewer extends off TreeViewer
- Uses unmodified Content Provider
- Uses slightly modified Label Provider
- All normal TreeViewer capabilities are retained

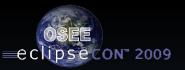

#### XViewer – What's next

- I want it now...
  - www.eclipse.org/osee/xviewer for Documentation and Download
  - Download from presentation link
  - See me after for code on flash drive
- Soon available via to Nebula
  - Accepted as committer
  - Awaiting commit of source
- Open for collaboration & contributions